*студент: ........................................................................... група:....... преподавател: ..................*

# **ЕМК** *MC68HC11***. СИСТЕМА ЗА РАЗВИТИЕ** *EVBplus2*

- **I. ТЕОРEТИЧНА ПОСТАНОВКА – ИЗПОЛЗВАНИ АПАРАТНИ И ПРОГРАМНИ СРЕДСТВА**
- **ЕДНОЧИПОВ МИКРОКОМПЮТЪР** *MC68HC11Е1* **– Приложение I**
	- **Архитектура: микропроцесор, шини, регистри, памет, периферия;**
	- **Режими на работа: основни - ЕМК (***single chip***) и разширен (***expanded***); допълнителни -** *Test***,** *Boot***;**
	- **Карта на паметта на ЕМК MC68HC11Е1– Приложение II;**
	- **Формат на командите – код на операцията, операнди.**

#### **СИСТЕМА ЗА РАЗВИТИЕ** *EVBplus2* **– Приложение III**

- **Предназначение, възможности, режими на работа;**
- **Устройство (блокова схема, принципна схема, платка**);
- **Разпределение (карта) на адресното пространство в** *EVBplus2* **– Приложение IV;**

#### **ИНТЕГРИРАНА ПРОГРАМНА СРЕДА AsmIDE;**

- **Мониторна програма BUFFALO. Влизане в мониторната програма.**
- **Редактор – въвеждане и редактиране на програма на Асемблер;**
- **Асемблиране (създаване на обектен код ), зареждане и изпълнение на програма.**

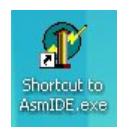

Стартира се приложението **AsmIDE** от неговата графична иконка или от изпълнимия файл в съответната директория: C:\Ep2IDE\AsmIDE.exe

След отварянето му екранът изглежда така:

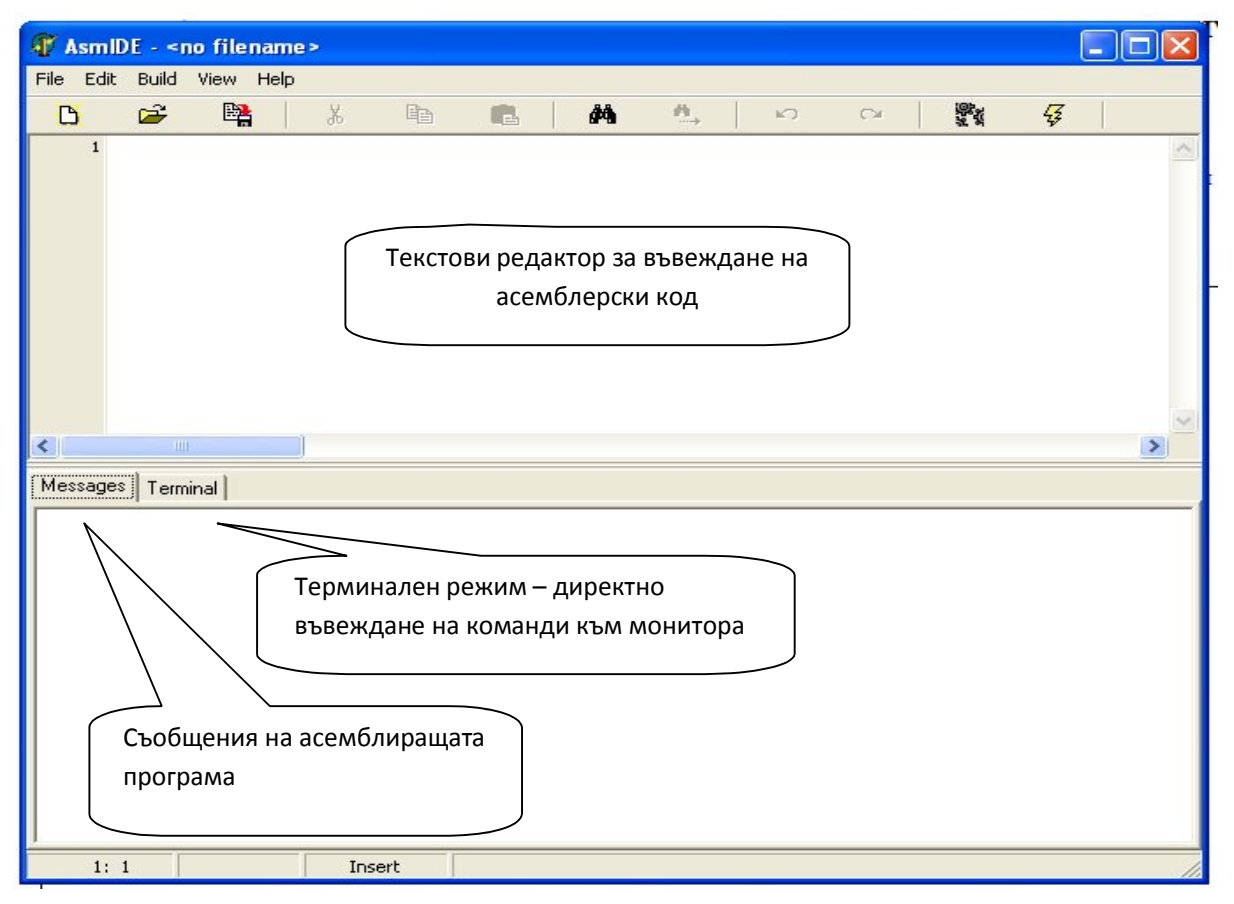

Той съдържа хоризонтален Toolbar със следните елементи: File Edit Build View Help и дава възможност за работа в следните основни режими:

*Terminal* – директно изпълнение на команди от монитора

Изберете този режим чрез натискане на виртуалния бутон "Терминал" от средата AsmIDE и влезте в долния прозорец. Натиснете ENTER от клавиатурата на компютъра за да се появи напомнящият знак **>**, което показва, че мониторът контролира системата. Ако напомнящият знак не се появи, натиснете бутон RESET (SW2) от развойната платка, при което се появява началният фирмен надпис:

*EVBplus.com: BUFFALO 3.43 - Bit User Fast Friendly Aid to Logical Operation*

- *Въвеждане и редактиране на програмен код*
- *Асемблиране на програма* създаване на обектен код с разширение .S19 Изберете  $\text{Build} \rightarrow$  Assemble от менюто на средата или директно с иконката

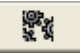

- Зареждане на обектния код от компютъра в развойната платка:
	- Напишете **LOAD T** в терминалния прозорец и натиснете Enter.
	- B - Изберете Build  $\rightarrow$  Download от менюто на средата или директно с иконката
	- Изберете съответния файл с разширение .S19 и натиснете Open за зареждането му.
	- Стартирайте програмата с командата: **GO xxxx**. където **хххх** е началният адрес.

Изпълнението на всяка асемблерска програмата може да бъде прекъсната и управлението върнато на монитора чрез натискане на бутон RESET от развойната платка (кита).

#### **Основни команди на монитор BUFFALO**

**RM (register modify) -** четене и запис в регистрите. При влизане в монитора, регистрите на изпълняваната програма се съхраняват, а след излизане се възстановяват. RM променя съдържанието на съхранениете регистри (не на текущите в монитора).

Списък на най-често използвани команди на монитора:

- **MM (memory modify) –** четене/запис в клетка от паметта;
- **MD (memory dump) –** изобразяване съдържанието на област от паметта;

**MOVE (move memory)** – преместване на област от паметта;

- **ASM** асемблиране/деасемблиране на команден ред
- **G –** изпълнение на програма;
- **CALL** извикване на подпрограма;
- **BR (breakpoint set)** слагане/махане на точки на прекъсване;
- **P (proceed)** продължаване на изпълнението на програмата;
- **T (trace)** изпълняване на определен брой инструкции.

#### **Примери за използване командите на монитора:**

**> RM -** *показва съдържанието на регистрите и очаква да бъде променен програмния брояч P*: P-FFFF Y-FFFF X-FFFF A-FF B-FF C-D0 S-0041 **-** *показва съдържанието на регистрите* **P-FFFF 0000 ENTER -** *променя съдържанието на програмния брояч* **ENTER (без въвеждане) -** *излиза от командата без промяна*

**SPACE BAR** - *изобразява следващите регистри*

 **> RM X -** *показва съдържанието на регистрите и очаква да бъде променен регистър X*:

**P-FFFF Y-FFFF X-FFFF A-FF B-FF C-D0 S-0041** - *показва съдържанието на регистрите*

**X-FFFF 8F00** - *променя съдържанието на индексния регистър X*

Пример – Визуализация на текущото съдържание на системните регистри.

Messages Terminal EVBplus.com: BUFFALO 3.43 - Bit User Fast Friendly Aid to Logical Operation P-FFFF Y-FFFF X-FFFF A-FF B-FF C-D0 S-0041  $P-FFFF$ 

**>MM <адрес> -** *показва съдържанието на клетка от паметта, например*:

**>MM 100 -** *показва съдържанието на клетка с адрес \$100*: **0100 FF 86 ENTER -** *заменя съдържанието FF с 86 и излиза от командата* **ENTER (без въвеждане) -** *излиза от командата без промяна* **SHIFT + -** *показва съдържанието на следващата клетка на нов ред* **SPACE BAR -** *показва съдържанието на следващата клетка на същия ред* **-, BACKSPACE -** *показва съдържанието на предишната клетка* **=, / -** *показва съдържанието на същата клетка* **ENTER (без въвеждане) -** *излиза от командата.*

**>MD <адрес 1> <адрес 2> -** *показва съдържанието на област от паметта като между двата адреса като 16-ични стойности (и като ASCII символи в дясната част, ако са видими)*

```
>MD 0100 011F 
0100 41 42 43 44 FF FF FF FF FF FF FF FF FF FF FF FF ABCD . . . . . . . . . . . .
011F FF FF FF FF FF FF FF FF FF FF FF FF FF FF FF FF
>MD - показва съдържанието на 9 реда по 16 байта от последния използван адрес:
0100 41 42 43 44 FF FF FF FF FF FF FF FF FF FF FF FF ABCD . . . . . . . . . . . .
0110 FF FF FF FF FF FF FF FF FF FF FF FF FF FF FF FF
0120 FF FF FF FF FF FF FF FF FF FF FF FF FF FF FF FF
0130 FF FF FF FF FF FF FF FF FF FF FF FF FF FF FF FF
0140 FF FF FF FF FF FF FF FF FF FF FF FF FF FF FF FF
0150 FF FF FF FF FF FF FF FF FF FF FF FF FF FF FF FF
0160 FF FF FF FF FF FF FF FF FF FF FF FF FF FF FF FF
0170 FF FF FF FF FF FF FF FF FF FF FF FF FF FF FF FF
0180 FF FF FF FF FF FF FF FF FF FF FF FF FF FF FF FF
```
Пример – запис на символен низ от ASCII символи (LAB.1217) с команда ММ в адреси от \$100 до \$108 и визуализацията на съответните клетки от паметта с команда MD (вж. Приложение V):

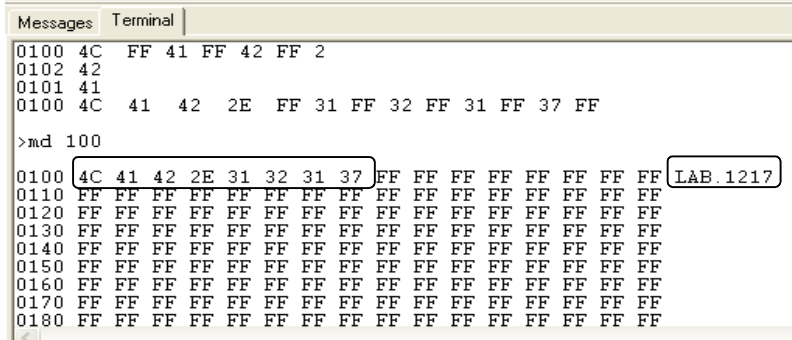

#### **II. ЗАДАЧИ ЗА ИЗПЪЛНЕНИЕ**

1. Запознайте се с блоковата схема на ЕМК MC68HC11 - архитектура, състав, шинна организация, режими на работа.

2. Разучете развойната платка EVBplus2: предназначение, възможности, режими на работа, блокова схема, изпълнение, елементи върху платката и на принципните схеми.

3. Запознайте се с възможностите на мониторната програма BUFFALO, вградена в интегрираната програмна среда AsmIDE като изпълните следните задачи:

3.1. С помощта на командата **RM** прочетете съдържанието на основните регистри, променете ги и проверете резултата.

3.2. Използвайте командата **MM** за да прочетете съдържанието на клетки от паметта, променете ги и проверете резултата.

3.3. Като използвате командата **MM,** въведете името си в област от паметта (например, с начален адрес \$0100) като поредица от ASCII символи. След това разгледайте областта с помощта на командата **MD** и проверете дали правилно се изписва името ви в дясната част на полето (ползвайте дадената в Приложение V таблица с ASCII символи).

3.4. Въведете програма в обектен (машинен) код с помощта на команда **MM**, която променя съдържанието на някои от регистрите и след изпълнението си ги показва. Използвайте начален адрес \$0100. Стартирайте програмата с команда **GO** и проверете резултата от нейното действие.

В примера по-долу, от адрес \$0100 въведете програма в обектен код, която зарежда регистър A с шестнадесетично число, изпраща го в порт B (индициран със светодиоди) и накрая показва съдържанието на регистрите. Изпълнете програмата при различни стойности на числото, така че да светват различни светодиоди.

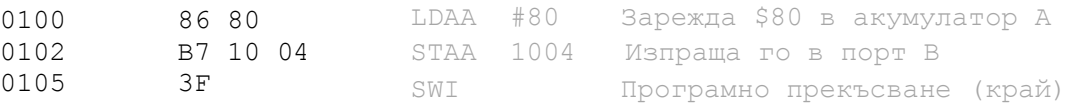

3.5. Въведете същата програма в символичен вид с помощта на вградения в монитора интерактивен асемблер за 68НС11Е1 (третира числата като шестнадесетични) като използвате нов начален адрес \$D000 и я изпълнете. Изполвайте командата **ASM** на монитора за асемблиране/деасемблиране на команден ред; излизане от режима – с **CTRL-D**. Изпълнете програмата. Вмъкнете точка на прекъсване на адрес \$D002 с команда **BR xxxx**. Отстранете точката на прекъсване с команда **BR –xxxx**

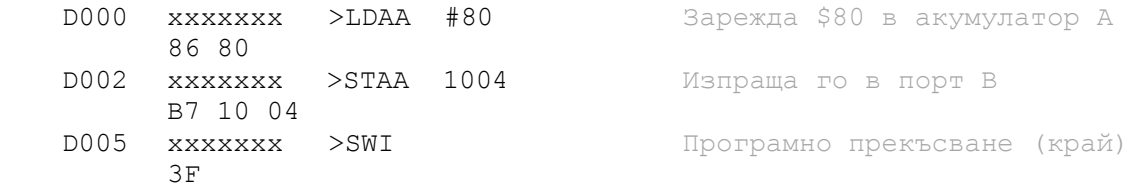

3.6. Дeасемблирайте машинната програма от т.3.2 ред по ред, с помощта на вградения в монитора дисасемблер.

#### Приложение I

#### PULSE ACCUMULATOR COP PA7/PAI <> PAI **ROOM** 폃 **MODE CONTROL**  $\circ$ PA6OC2OC1  $\overline{a}$ 0Q Input Levels<br>at Reset PA5OC3OC1 **TIMER**<br>Retriewi OСЗ **PORTA** PA40C40C1-OC4 **MODA** MOOR<br>Vstev PA3/OC5/IC4/OC1 OC&IC4/CC1  $\leftrightarrow$  $\circ$  $\circ$ PA21C1 IС1  $\overline{c}_2$ <sub> $\overline{c}_3$ </sub> PA1/IC2 PERICOIC INTERRUPT **PAOIC3** Single chip Bootstrap Expanded Mode P87/ADDR15 Ř BUS POPLASSI<br>ROBALADE SUB PB6/ADDR14 CLOCK LOGIC 8 PB5/ADDR13 **RBOOT PORTB** PB4/ADDR12<br>PB3/ADDR11<br>PB3/ADDR10  $\circ$  $\rightarrow$ 0 EXTAL Control Bits in HPRIO<br>(Latched at Reset) STROBE AND HANDSHAKE PB1/ADDRO **SIMOD** m  $\circ$  $\circ$ ď M66HC11 CPU PC7/ADCR7DATA7<br>PO8/ADCR8/DATA6<br>PC8/ADCR8/DATA6<br>PC4/ADCR4/DATA4<br>PC3/ADCR8/DATA3 Š  $\ddot{\ddot{\ddot{\imath}}}$ ADDRESS/DATA 쾽 \$\$\$\$\$\$\$  $\circ$  $\circ$ **OONTROL** PORT<sub>C</sub> INTERRUPT **SIROV<sub>PPE</sub>** PC2/ADDR2/DATA2 PCI/ADDR1/DATA1  $\blacklozenge$ 电阻 STRBRW-R₩ **STRB** MC68HC711E9<br>MC68HC711E20<br>MC68HC711E20<br>MC68HC311E2 MC68HC11E9 **STRA** MOSSHC11E0<br>MC6SHC11E1 AS. STRA/AS-**DEVICE RERIPALE ACE**<br>PERIPHEPAL<br>MTERFACE  $PDS\overline{SS} \longrightarrow$ ≅ S **SCK** ▸  $PD4SCK \rightarrow$ CONTROL MC6I ¥ PORTD 4 PD3MOSI <> 흶쁾븳쒉뾩휞 E MISO ⊷ PD2MISO <> **ROMORE TABLE)**<br>ROMORE TABLE) EPPOM<br>EPPOM **SEETABLE** PD1/TxD <> TxD SERIAL<br>COMMUNICATION<br>INTERFACE RAM  $PDORxD \longrightarrow$ RxD **BOW** ls<br>I≍ 흲 Н  $\mathsf{I}$ Ш S PE7/AN7 A/D CONVERTER **EPROM** PE6/AN6 ٠  $\frac{8}{5}$ 힟 Ш PE5/AN5<br>PE4/AN4 ▸ **PORTE** PE3AN3 ٠ PE2/AN2 EEPROM Þ 엵엙얺 PE VAN1 33 PEOANO  $\tilde{\mathcal{S}}$ י<br>יצ š `e<br>∂

### **Блокова схема на ЕМК 68НС11, серия Е1**

 $\circ$ 

 $\rightarrow$ 

Special test

 $\circ$ 

÷

#### Приложение II

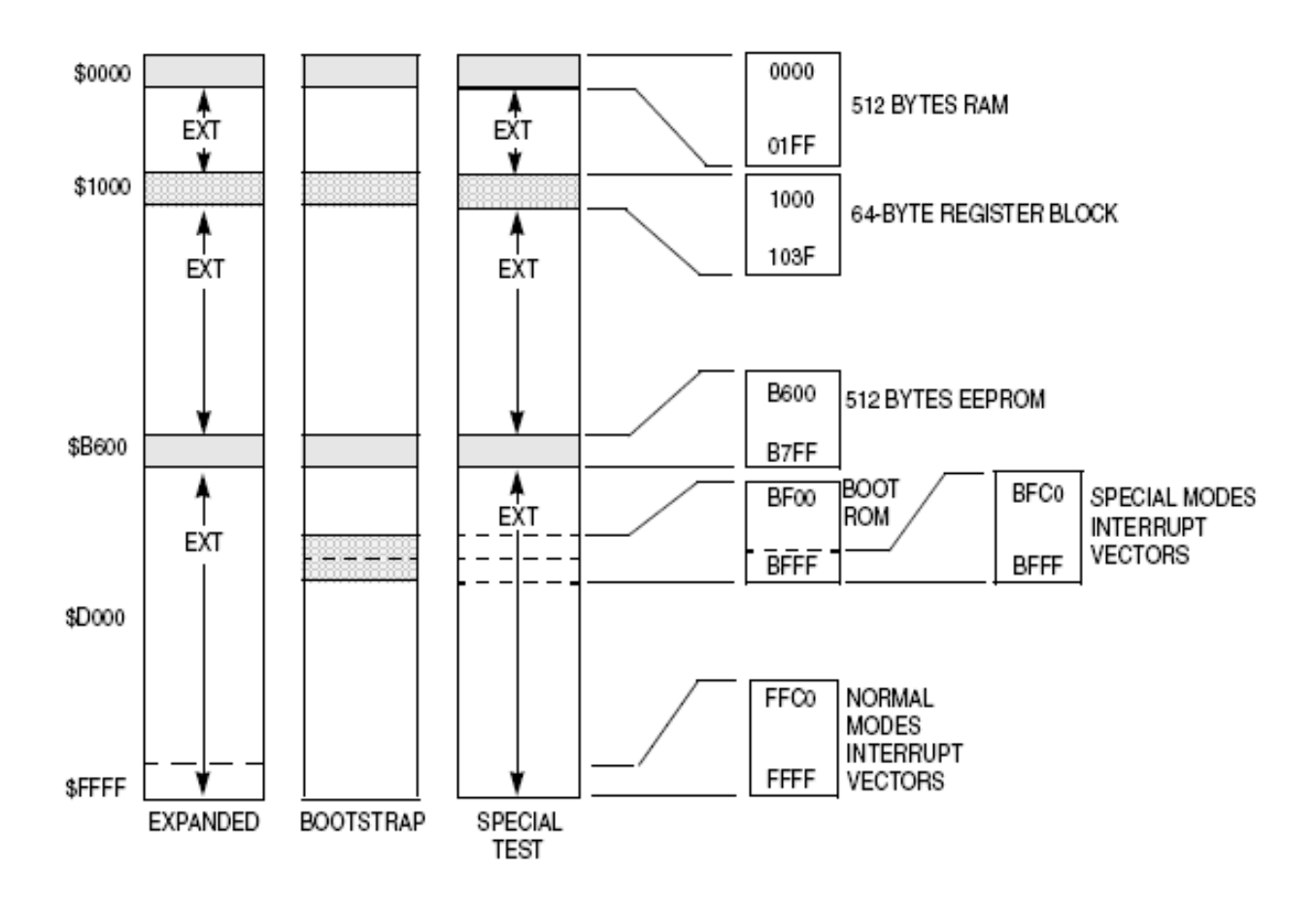

## **Карта на адресното пространство на EMK68HC11E1**

### **RAM \$0000-\$01FF** (512 bt)

o Възможна промяна – чрез регистър INIT областта RAM може да се премества в свободна 4K област \$x000

### **РЕГИСТРОВ БЛОК \$1000-\$103F**, (64 bt)

o Възможна промяна – чрез регистър INIT областта РЕГИСТРОВ БЛОК може да се премества в свободна 4K област \$x000

### **EEPROM** \$B600–\$B7FF (512 bt)

- o НЕ може да се мести при 68НС11Е1
- **\$BF00–\$BFFF** програма за начално установяване (bootloader) във вътрешна "bootstrap ROM" – достъпна само в режим Bootstrap;
- **\$FFC0–\$FFFF** вектори на прекъсване (валидни в режими ЕМК и МП).

#### Приложение III

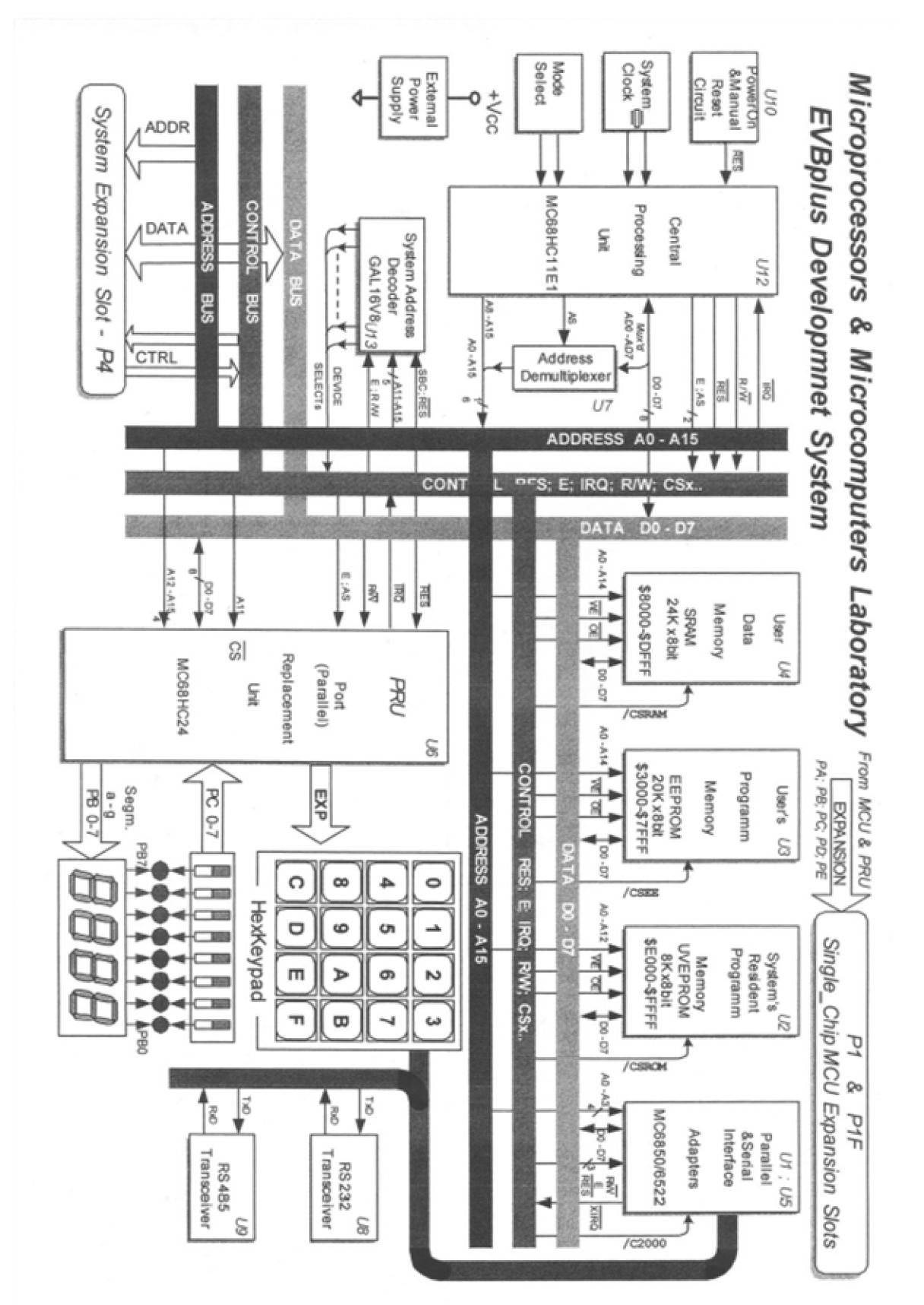

# **Развойна платка** *EVBplus2*

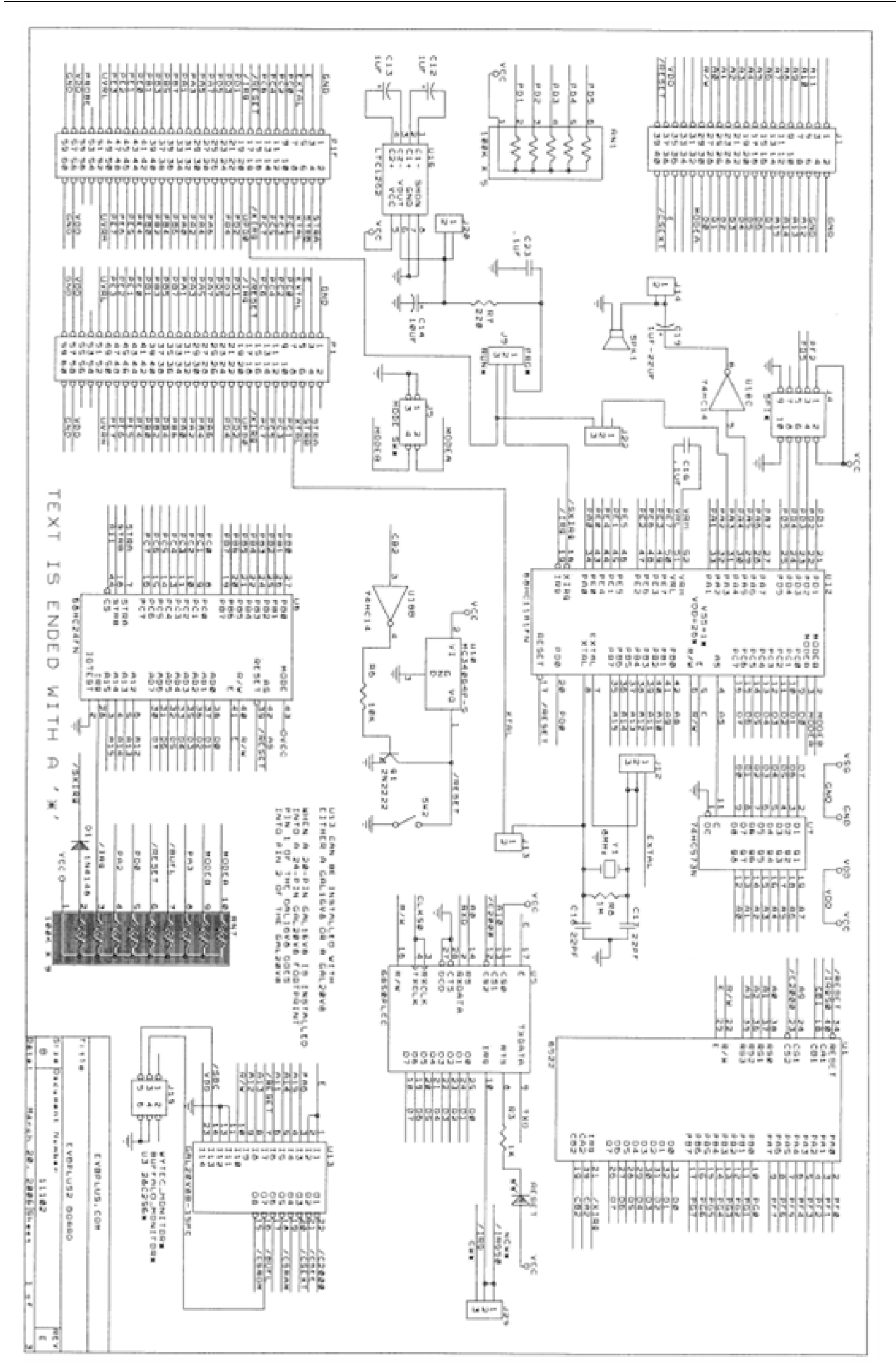

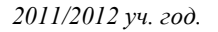

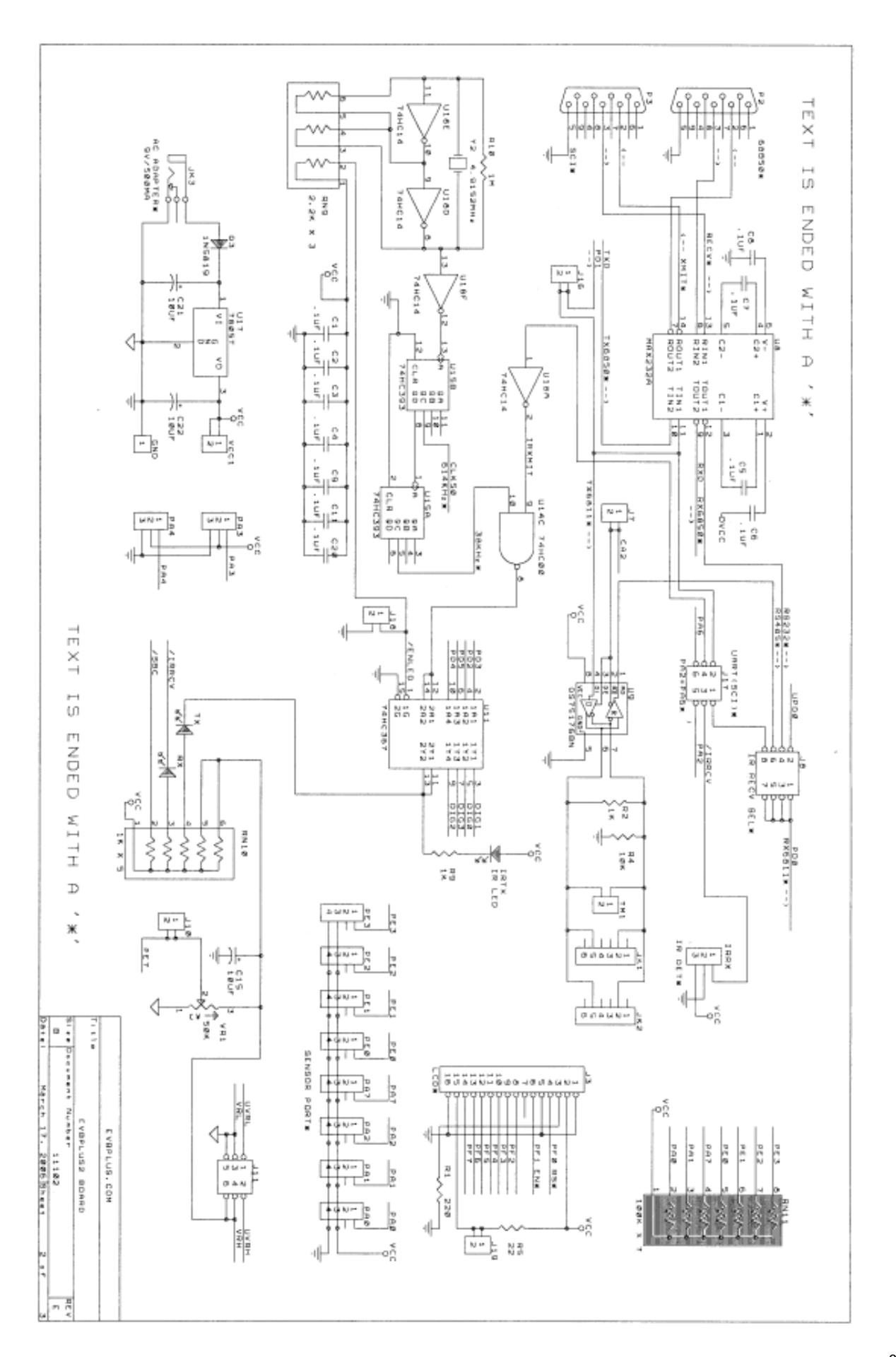

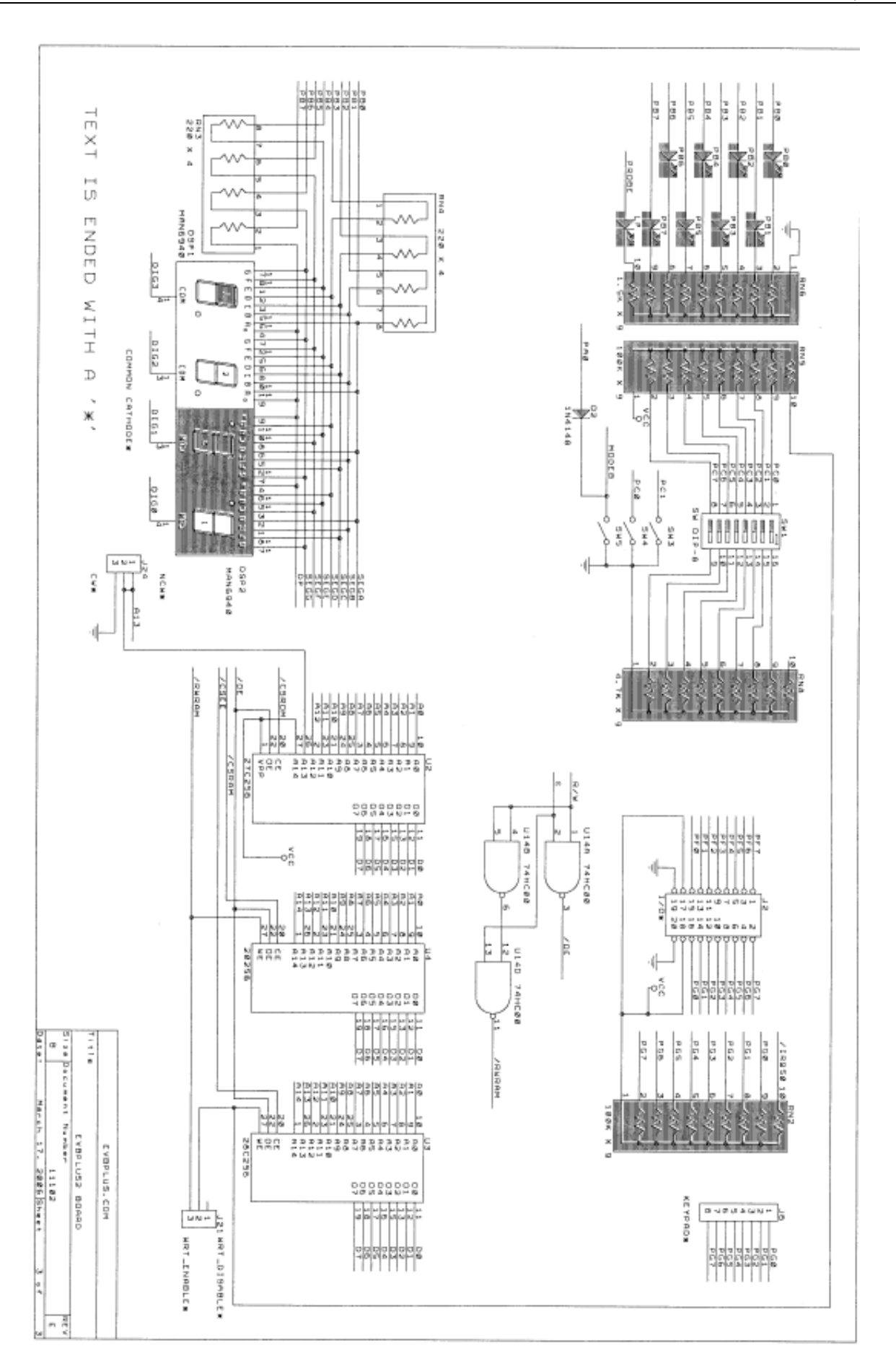

Приложение IV

### **Карта на адресното пространство на развойна платка** *EVBplus2* **(включва картата на ЕМК – приложение II)**

### **\$0000-\$01FF 512 байта вътрешен (вграден в EMK) RAM**, от тях:

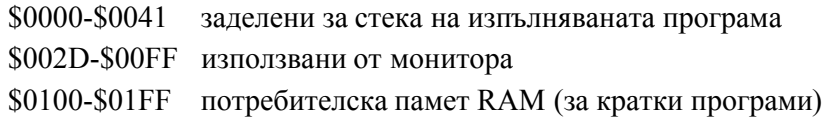

#### **\$1000-\$103F вътрешни регистри, от които**:

 \$1003 външен порт C с включени DIP ключета (SW1 на развойната платка) \$1004 външен порт B, индициран със светодиоди (PB0-PB7)

#### **\$2200-\$23FF паралелен интерфейсен адаптер 65C22 (чип U1 на платката)**:

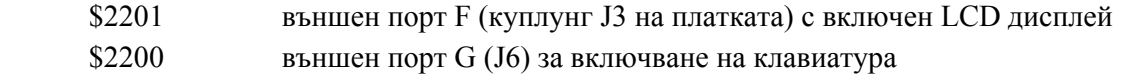

#### **\$2400-\$25FF асинхронен интерфейсен адаптер 68B50 (U5)**

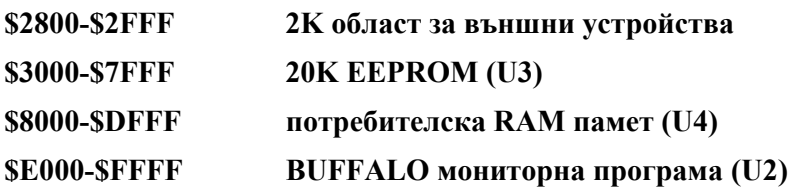

#### Приложение V

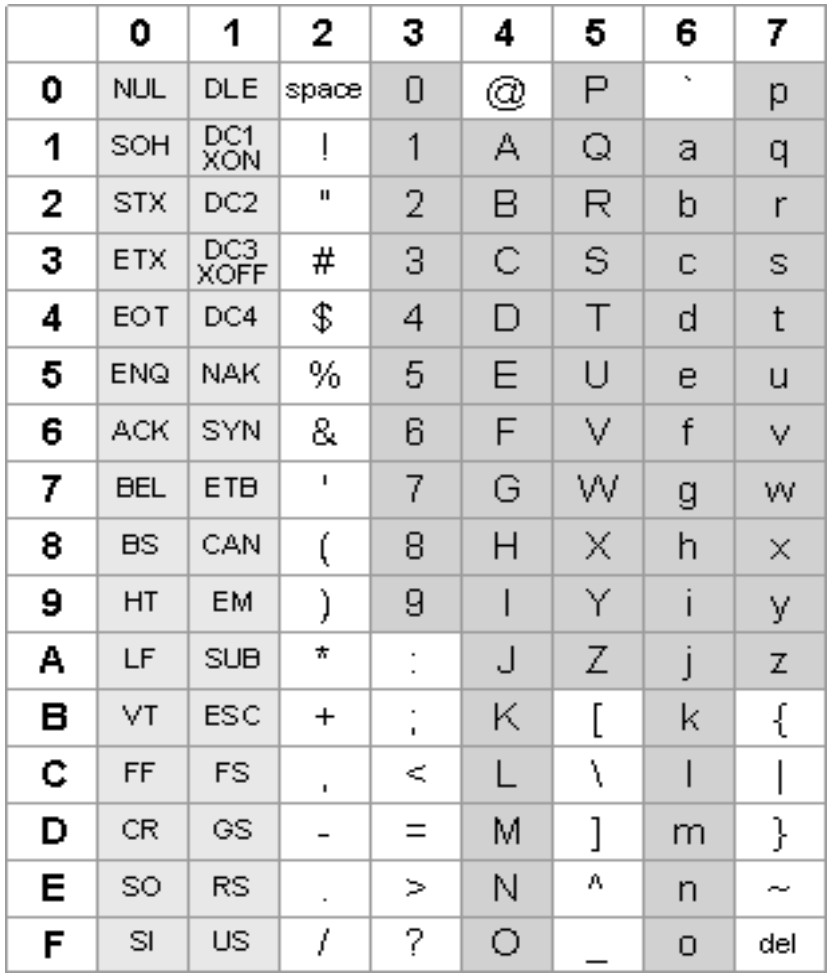

# **Основна ASCII таблица**

Забележка: ASCII кодът на даден символ в шестнадесетичен код се образува от двете цифри, отговарящи на колоната и реда, в пресечната точка на които стои съответният символ.